## Course Structure: Blackboard Learn - Default

The Blackboard Learn default course structure provides the basic course menu links that are included in a Blackboard Learn (Release 9.0 and later) default course.

## What does the course menu look like?

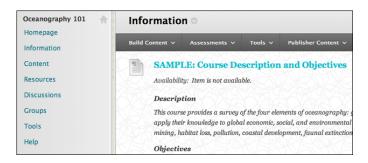

## Using your course menu

The following table describes the content areas and course tools included in the Blackboard Learn - Default course structure.

| Content Type | Description                                                                                                    |
|--------------|----------------------------------------------------------------------------------------------------|
| Homepage     | The customizable <b>Homepage</b> includes modules providing students with a single place to go for an overview of current course information. This module page includes <b>Announcements</b> , <b>My Calendar</b> , <b>To Do</b> , <b>What's New</b> , and <b>My Tasks</b> .                                                                                                    |
| Information  | In the <b>Information</b> content area, provide materials that students can access throughout the semester. Include a syllabus or other basics, such as grading policies, textbook information, and important dates.                                                                                                    |
| Content      | <b>Content</b> is your central instructor-designed content area. To provide your students with an easy-to-navigate and familiar environment, you can create folders for each lesson or chapter. Include similar content, such as readings, instructions, assignments, and tests.                                                                                                    |
| Resources    | In the <b>Resources</b> content area, you can share additional material so interested students can learn more. Help students expand on the lessons presented by directing them to specific web articles and recommended reading. Students can also use these resources to find ideas for projects or papers.                                                                                                    |
| Discussions  | You can create discussion forums for formal assignments, such as posing weekly questions related to course topics, and for informal interactions, where students ask and respond to each other's questions. You can create gradable discussion forums and threads to assess students' participation and knowledge. After each lesson, ask reflective questions to invoke conversation. What is the critical message of this lesson? What would you do in this particular situation? How would you approach solving this problem? |

| Content Type | Description                                                                                                    |
|--------------|----------------------------------------------------------------------------------------------------|
| Groups       | Create private, collaborative workspaces in <b>Groups</b> for smaller sections of students to build knowledge together. For example, each group can research a theory and then show the rest of the course members how to apply it across situations. You can change the composition and size of groups for new projects throughout the term. |
| Tools        | Give students access to all available course tools on a single page. Add commonly used course tools to the course menu for easy access.                                                                                                    |
| Help         | Blackboard Help contains searchable how-to information. Students in need of additional assistance should contact the institution's computing help desk.                                                                                                    |

Customize the course structure by renaming, removing, hiding, or adding content areas and links to tools.